# Projectiles

Casts a projectile with the following options

**Casting Frame:** When during the move the should the projectile be created.

# Prefabs

**Projectile Prefab:** Drag a game prefab to represent the projectile.

**Impact Prefab:** A game prefab that is created upon projectile impact.

Impact Duration (seconds): Time until the Impact Prefab is destroyed.

**Preview** Click this button to preview the projectile. Cyan hitbox is the impact, Dark Blue hitbox is the blockable area. Note: your projectile may not appear if the particle effect is a child in the prefab. In this case, just select the child in the hierarchy and it will appear.

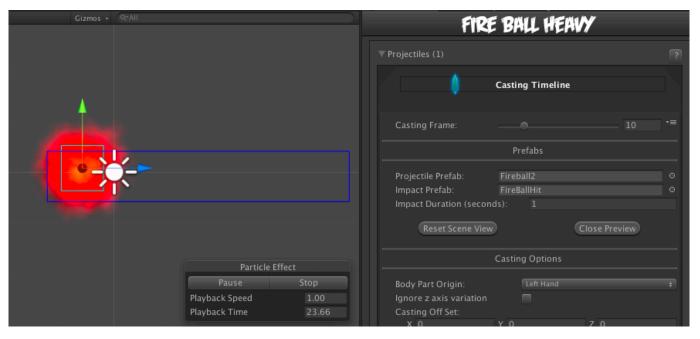

# **Casting Options**

Body Part Origin: Where on the character the projectile is created.

**Ignore z axis variation:** If enabled, projectile is always cast with the same z position as the characters. Enable this for more accurate alignment and consistent hitbox behavior, especially if your camera tends to rotate a lot or has wide perspective.

| 0                                                | Casting              | Timeline         |              |
|--------------------------------------------------|----------------------|------------------|--------------|
|                                                  |                      |                  |              |
|                                                  |                      |                  | 10 i         |
|                                                  | Pref                 |                  |              |
| Projectile Prefab:<br>Impact Prefab:             | Fireball<br>FireBall |                  |              |
|                                                  | nds): 0.6            |                  |              |
|                                                  |                      |                  |              |
|                                                  | Casting (            | Intione          |              |
|                                                  | Left                 |                  |              |
| Body Part Origin:<br>Spawn Position:             |                      | ck HitBox        |              |
|                                                  | ~                    |                  |              |
| Casting Off Set:<br>X 2                          | Y 1.43               | zc               |              |
|                                                  | 5                    |                  |              |
| Apply Gravity                                    |                      |                  |              |
|                                                  |                      |                  | 15           |
| Direction (Angle):<br>Apply Gravity              | ~                    |                  | 0            |
| Force Applied:                                   |                      |                  |              |
| X 25<br>Weight:                                  | 100                  |                  |              |
|                                                  | <b>Y Y</b>           |                  |              |
| - Only This Projectile<br>- On Screen Limit:     | 1                    |                  |              |
|                                                  | Hit A                | rea              |              |
|                                                  | Circle               |                  |              |
|                                                  | 0.5                  |                  |              |
| Off Set:<br>X 0                                  |                      | Y 0              |              |
|                                                  | Blockab              |                  |              |
|                                                  |                      |                  |              |
|                                                  | Rectangle            |                  |              |
| Rectangle:<br>X -1                               |                      | Y -1             |              |
| W 6                                              |                      | H 2              |              |
|                                                  | Hit Con              | ditions          |              |
|                                                  | 7                    |                  |              |
|                                                  | <b>V</b>             |                  |              |
|                                                  | ✓<br>Mid             |                  |              |
|                                                  |                      |                  |              |
|                                                  | Collision            | Options          |              |
|                                                  |                      | 1                |              |
|                                                  |                      | V                |              |
| Ground Bounce<br>Push Force:                     |                      |                  |              |
| X 20<br>Apply Different Air Forc                 |                      | Y 0              |              |
| Applied Force (Air)<br>X 10                      |                      | Y 10             |              |
|                                                  |                      |                  |              |
| Applied Force (Block)<br>X 0                     |                      | Y 0              |              |
| Obey Directional Hit<br>Display Hit Effects On S |                      | V<br>V           |              |
|                                                  |                      | Heavy            |              |
|                                                  |                      | 2                |              |
| Override Hit Effects                             |                      |                  |              |
|                                                  |                      | S None (Gar      | me Object) 💿 |
| Effect Duration:<br>Sound Effect:                |                      | 0<br>J None (Aud |              |
|                                                  |                      |                  |              |
| Animation Speed (%<br>Mirror on Right Side       |                      |                  |              |
| Shake Character On<br>- Shake Density:           |                      |                  |              |
|                                                  |                      |                  |              |
| - Shake Density:<br>Destroy When Off Came        |                      | 0.8              |              |
| Camera Bounds Offset:                            |                      | 2                |              |
| ▼ Damage Options                                 |                      |                  |              |
| Damage Type:<br>Damage on Hit:                   | Points<br>80         |                  | -            |
|                                                  |                      |                  |              |
| Damage Scaling<br>Hit Doesn't Kill               | ▼<br>▼               |                  |              |
|                                                  |                      |                  |              |
| Reset Hit Stun<br>Hit Stun on Hit:               | <b>▼</b><br>45       |                  |              |
| Hit Stun on Block:                               | 10                   |                  |              |
| ✓ Move Override<br>On Strike:                    | None (               | Vove Info)       | ⊙            |
|                                                  | None (I              | Vlove Info)      |              |
| On Parry:<br>Force Grounded                      |                      | Move Info)       | ⊙            |
|                                                  |                      |                  |              |
|                                                  | New Pr               | ojectile         |              |
|                                                  |                      |                  |              |

**Casting Offset:** Offset the casting position relative to the bodypart origin.

**Speed:** The speed of the projectile.

**Direction (Angle):** Select the angle the projectile will be fired at. 0 is forward.

**Duration (Seconds):** How long the projectile will last on screen before self destruct.

#### Hit Area

**Shape:** Select between *circle* and *rectangle*.

(circle) **Hit Radius\Offset:** The radius and offset of the projectile's hurtbox. For a more consistent hit effect, by default radius is set to 0 (hit only detected when the "dot" crosses one of the opponent's hit boxes).

(rectangle) **Rectangle:** The position and size of the rectangle hurt box relative to the origin of the projectile prefab. If Follow Projectile Bounds is set below, you can use W and H to adjust the width and height relative to the projectile.

(rectangle) **Follow Projectile Bounds (X/Y):** If enabled, the rectangle will follow the render bounds of the projectile prefab.

# **Blockable Area**

**Unblockable:** If enabled, this projectile is unblockable and this sections options are disabled.

**Shape:** Select between *circle* and *rectangle*.

(circle) Hit Radius\Offset: The radius and offset of the projectile's blockable area.

(rectangle) **Rectangle:** The position and size of the rectangle blockable area relative to the origin of the projectile prefab. If Follow Projectile Bounds is set below, you can use W and H to adjust the width and height relative to the projectile.

(rectangle) **Follow Projectile Bounds (X/Y):** If enabled, the rectangle will follow the render bounds of the projectile prefab.

# **Hit Conditions**

Hit Projectiles: Should this projectile collide with other projectiles?

**Hit ground opponent:** If toggled on, this projectile can strike opponents that are on the ground (but not knockdown)

**Hit air opponent:** If toggled on, this projectile can strike air opponents.

**Hit down opponent:** If toggled on, this projectile can strike knocked down opponents. Make sure you have knockdown hitboxes toggled on.

**Hit Type:** Determine the hit conditions for this move to be blockable or trigger a different animation.

- High Low: Can be blocked high (standing) or low (crouching).
- Low: Can only be blocked low.
- Overhead: Can only be blocked high. Its recommended to always use this for air moves.
- Launcher: Can be blocked high or low. If hit, sets the opposing character direct into juggle animation.
- High Knockdown: Instantly send the opponent into Get Hit High Knockdown animation. This hit can only be blocked high.
- Mid Knockdown: Instantly send the opponent into Get Hit High Knockdown animation. This hit can be blocked either high or low.
- Knock Back: Instantly send the opponent into Get Hit Knock Back animation. Must apply vertical force for it to work.
- Sweep: Instantly send the opponent into Get Hit Sweep animation. This hit can only be blocked low.

# **Collision Options**

**Total Hits:** If this projectile can hit multiple times, set them here.

| Collision Options                                                                                                    |                     |  |  |
|----------------------------------------------------------------------------------------------------|---------------------|--|--|
| Total Hits:<br>Push Force:<br>X 20<br>Hit Strength:<br>Override Hit Effects<br>► Damage Options<br>▼ Hit Stun Options | 1<br>Y 0<br>Heavy ‡ |  |  |
| Reset Hit Stun<br>Hit Stun on Hit:<br>Hit Stun on Block:                                                              | ▼<br>35<br>10       |  |  |
|                                                                                                    | New Projectile      |  |  |

**Space Between Hits:** If the projectile has more than 1 one hit, how much interval between each hit should it hit again. Example: Selecting High will put more time between hits.

Push Force: When the projectile hits, how far should it push the opponent.

Hit Strength: Set what kind of hit this is based on your hit effect options.

**Override Hit Effect:** If enabled, it will replace the default hit effect by the one selected in the panel below this option.

- **Particle Effect:** The particle effect that is fired when the character gets hit.
- Effect Duration: Time before effect prefab is destroyed.
- **Sound Effect:** Sound effect that will play during hit.

- **Freezing Time:** The game will freeze for a very brief moment (in seconds) when a hit connects.
- Animation Speed (%): On hit, the animation speed of both characters will be set for this value.
- **Shake Character On Hit:** During the freezing time, the character can shake very slightly giving a more convincing hit effect.
- Shake Camera On Hit: To make the hit more impacting, you can also set the camera to shake slightly during freezing time.
- **Shake Density:** How much shake will be applied to the camera and character during freezing time.

# **Damage Options**

Damage Type: Set if the damage is in points or percentage.

Damage on Hit: Damage caused on hit.

Damage on Block: Damage caused on block.

Damage Scaling: Whether or not damage is scaled down based on Combo Options.

# **Hit Stun Options**

**Reset Hit Stun:** If you are using hit stun deterioration, enable this to reset the stun and its deterioration value.

Hit Stun on Hit: The amount of frames the opponent will remain stunned for after a hit.

Hit Stun on Block: The amount of frames the opponent will remain stunned for after a block.

# **Move Override**

**On Strike:** If the projectile hits the opponent, override whatever the caster is doing with this move.

**On Block:** If the projectile hits the opponent while they are blocking, override whatever the caster is doing with this move.

**On Parry:** If the opponent parry this projectile, override whatever the caster is doing with this move.

Code example:

```
void OnHit(HitBox strokeHitBox, MoveInfo move, CharacterInfo hitter){
    foreach(Projectile projectile in move.projectiles){
        Debug.Log("Damage:"+ projectile.damageOnHit);
    }
}
```

#### < Back to Move Editor

From: http://ufe3d.com/ - Universal Fighting Engine

Permanent link: http://ufe3d.com/doku.php/move:projectiles?rev=1431668878

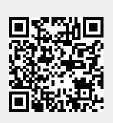

Last update: 2015/05/15 01:47